# **eDelivery**

# **Get Started**

In order to activate eDelivery, we need to complete a few steps.

## STEP 1

Please complete the **eDelivery Registration Form** (page two of this document) and submit by email to your Internal Wholesaler. Please allow up to one week for your DocuSign® account to be created.

## STEP 2

When your DocuSign account has been created, you will receive a notification email from DocuSign. This email will be sent to the "User Name" indicated on the eDelivery Registration Form, and it will contain a link allowing you to assign the password for your account. You are the owner of your DocuSign account and Legal & General America will have no access to it or knowledge of your password.

## STEP 3

Once you have completed the set-up of your DocuSign account, you are free to begin submitting your business with the eDelivery Authorization Form [\(LU1321](http://www.lgamerica.com/forms/banforms/marketing%20&%20sales%20material/LU1321.pdf) or [LU1321WP\)](http://www.lgamerica.com/forms/wpforms/marketing%20&%20sales%20material/LU1321WP.pdf).

# **Training and Tutorial Videos**

Please visit our eDelivery microsite listed below for marketing information, tutorials, and training videos.

#### **eDelivery Microsite**:<http://www.lgamerica.com/edelivery>

Please share the links below with brokers as you train them on what they and the consumer can expect from the eDelivery process.

**Customer Experience**: <http://www.lgamerica.com/edelivery/training/customer.html> **Nonstop Process**:<http://www.lgamerica.com/edelivery/training/agency.html> **Layover Process**: <http://www.lgamerica.com/edelivery/training/agency.layover.html>

# **eDelivery Registration Information** (to be completed by the General Agency)

Please complete the information below to establish your DocuSign account.

#### **Account Information**

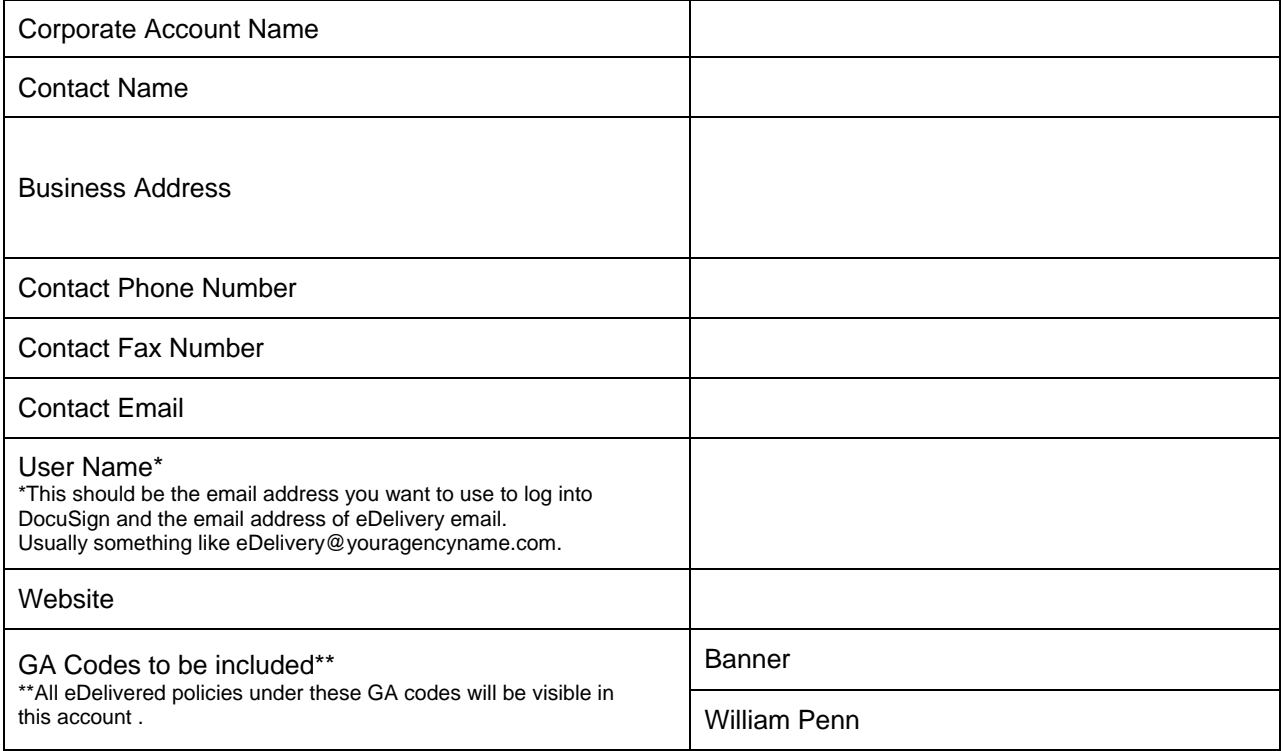

#### **AppAssist Preferences**

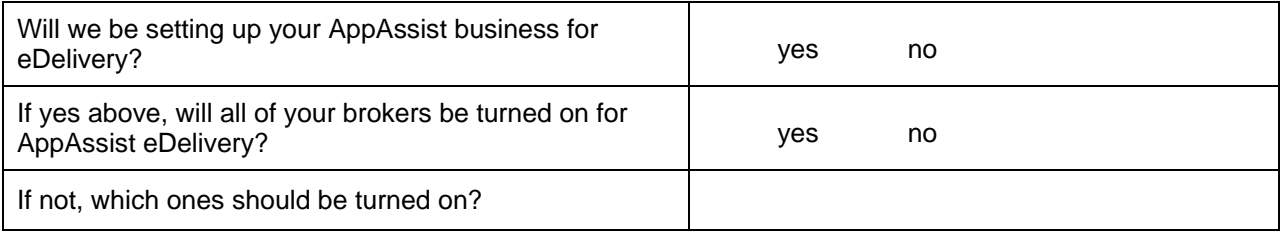

#### **Delivery Option Preferences**

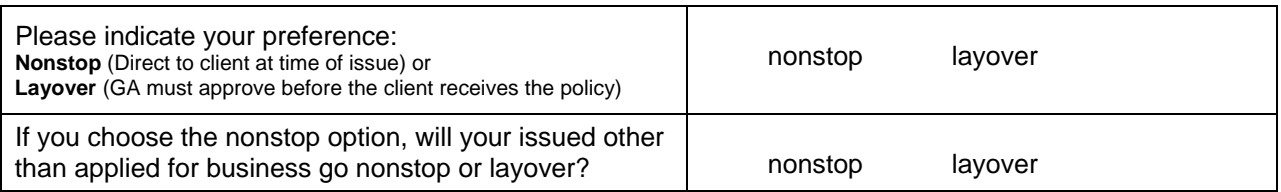

Please submit this completed form to your Internal Wholesaler.

If you have any questions, please contact your Internal Wholesaler at 800.638.8428. Don't know your Internal Wholesaler? Find out on our [regional map.](https://www.lgamerica.com/PublicContent/sales_territories.pdf)